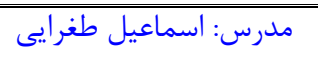

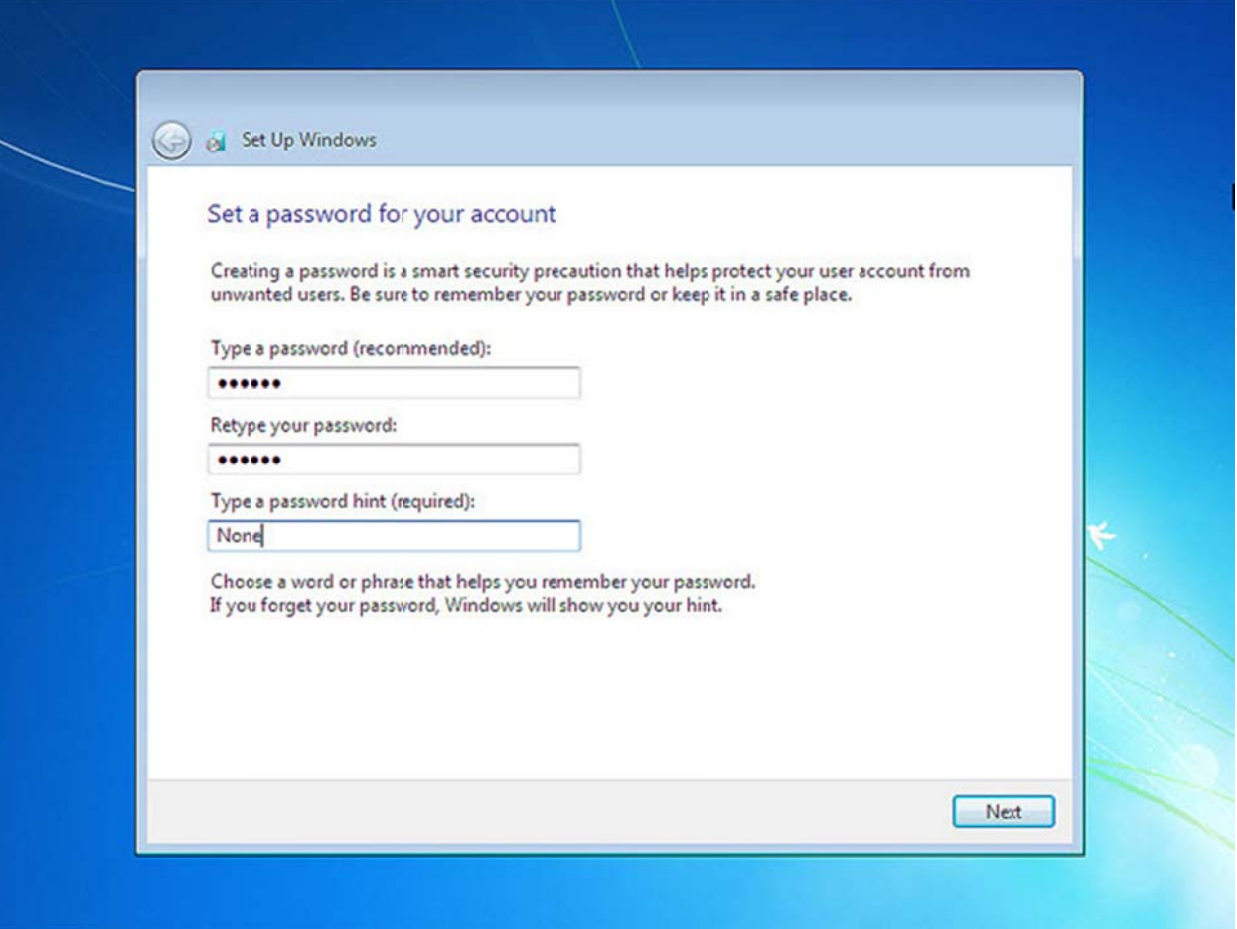

۱۳. در این مرحله بر روی Next کلیک کنید

مدرس: اسماعیل طغرایی

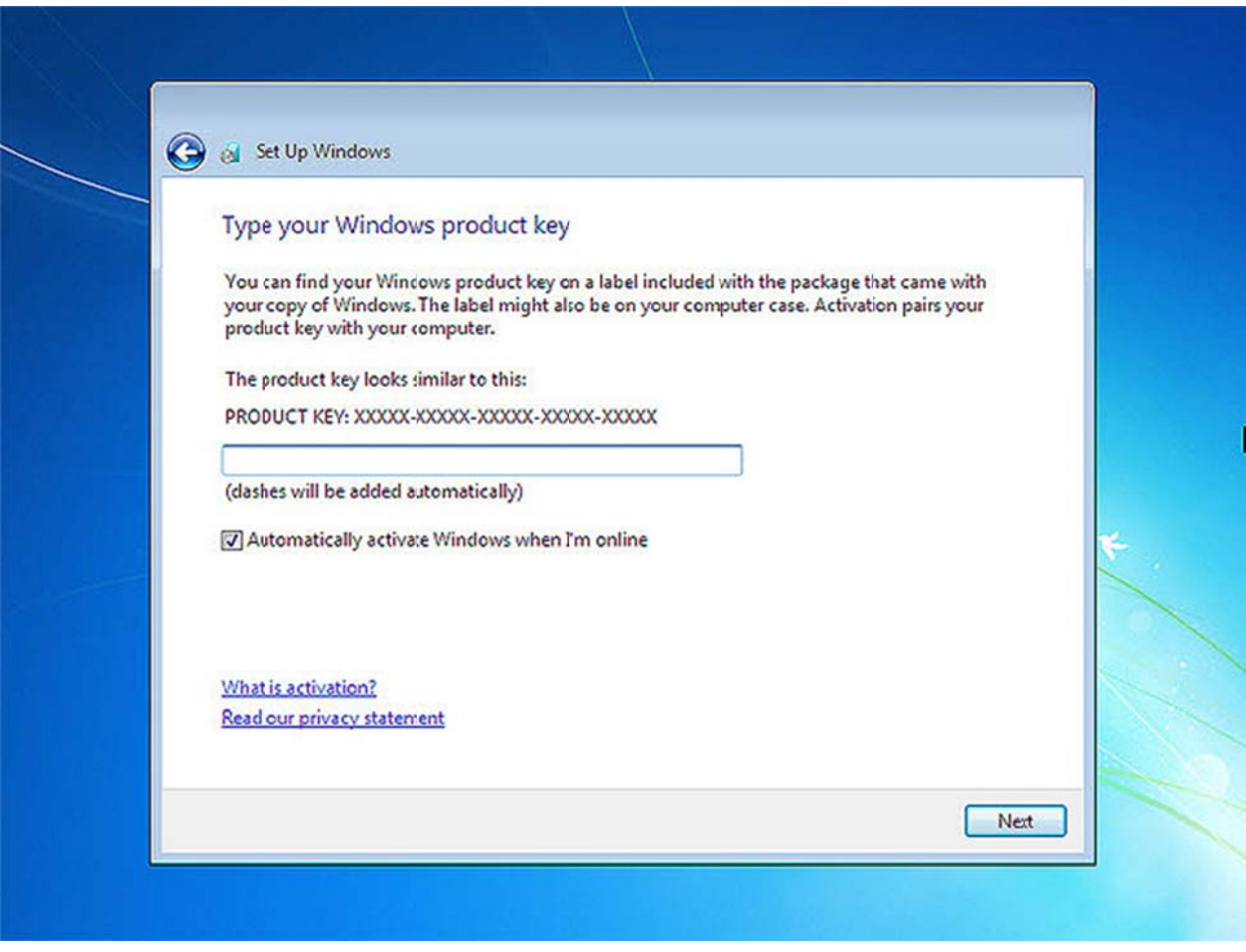

۱۴. در اين مرحله در صورتي كه از ويندوز اورجينال استفاده مي كنيد گزينه اولي را انتخاب كرده تا بروزرساني اتوماتيك ويندوز انجام شود در غير اين صورت گزينه سومي را انتخاب كنيد.

مدرس: اسماعیل طغرایی

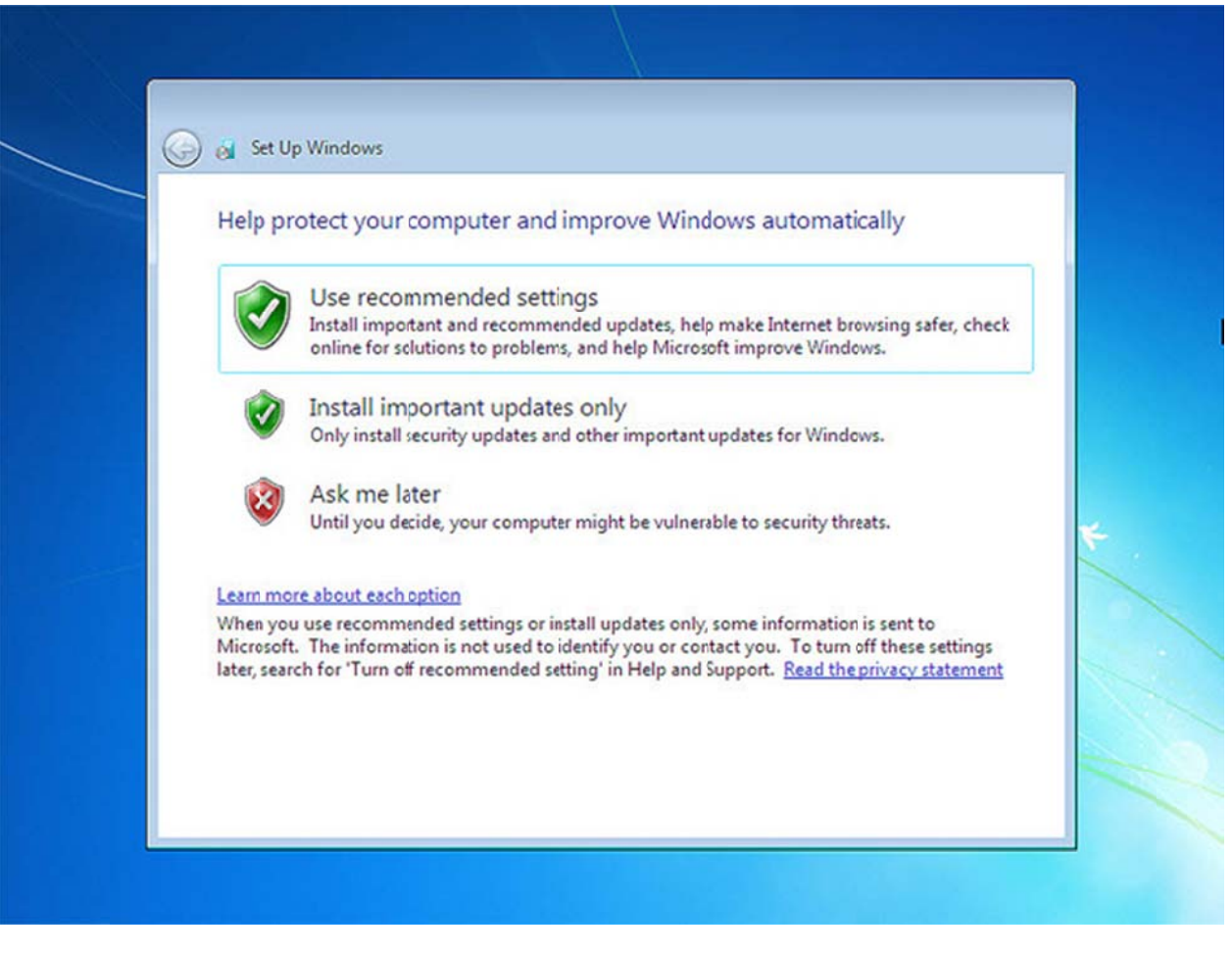

۱۵. تنظيمات زمان و تاريخ خود را بسته به كشور مورد نظر انتخاب كرده و بر روى گزينه Next كليك كنيد.

در ليست Time Zone تهران را انتخاب كنيد

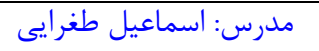

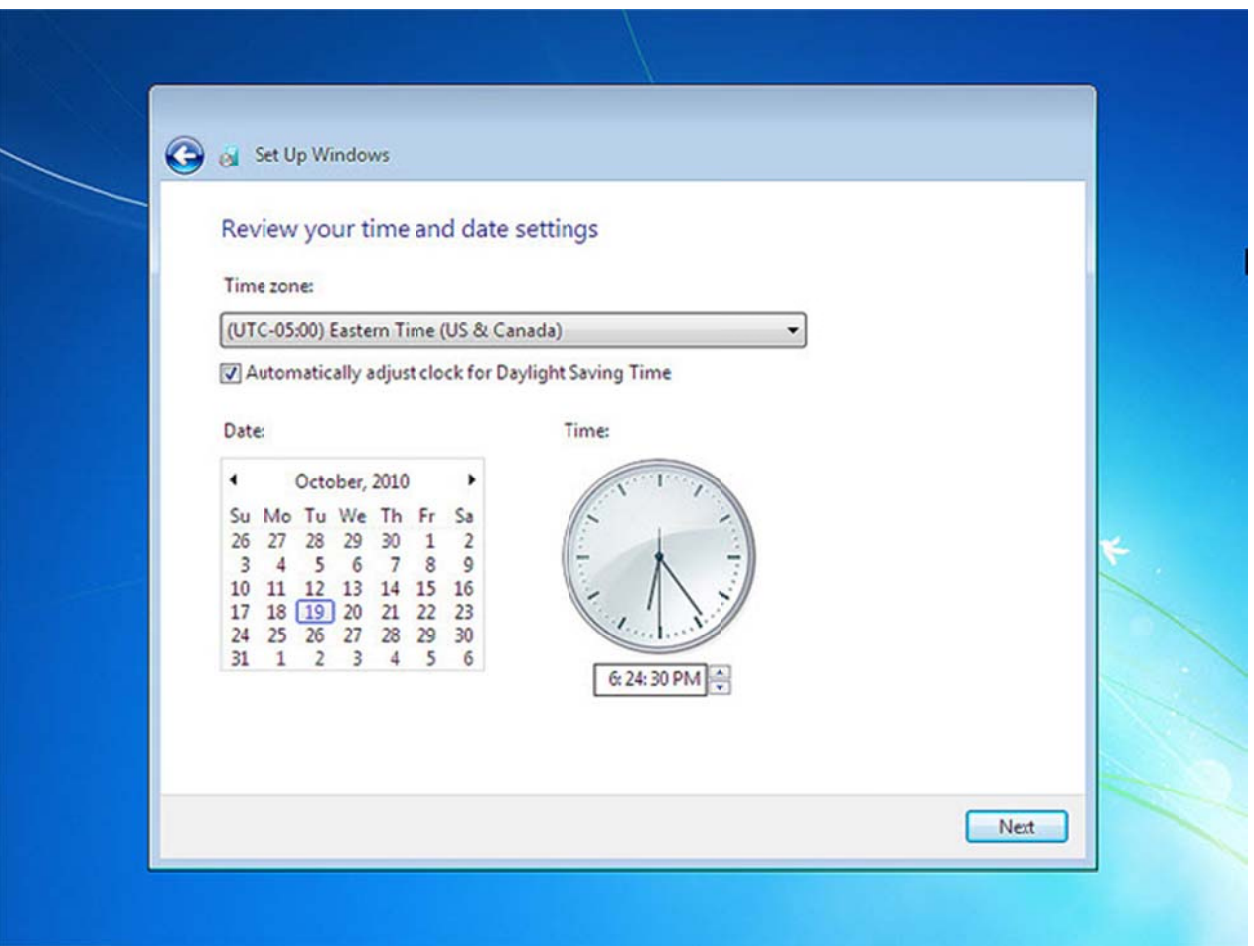

نوع كامپيوتر خود را بسته به اينكه سيستم شما خانگي باشد يا در شبكه استفاده مي شود را انتخاب كنيد .بر روى گزينه اول كليك كنيد

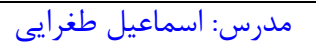

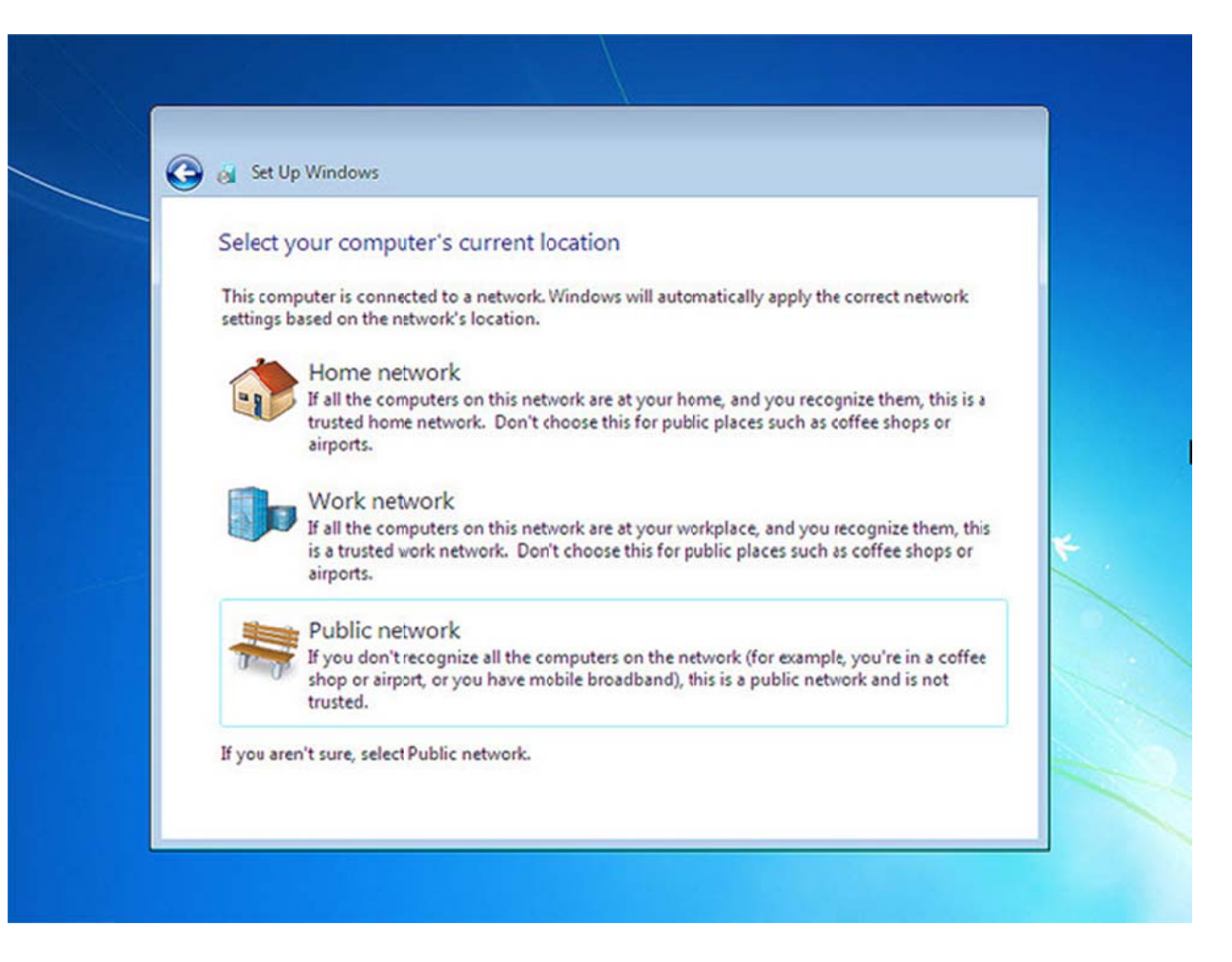

بعد ازانتخاب شروع به لود كردن مي كند

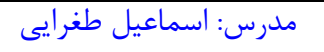

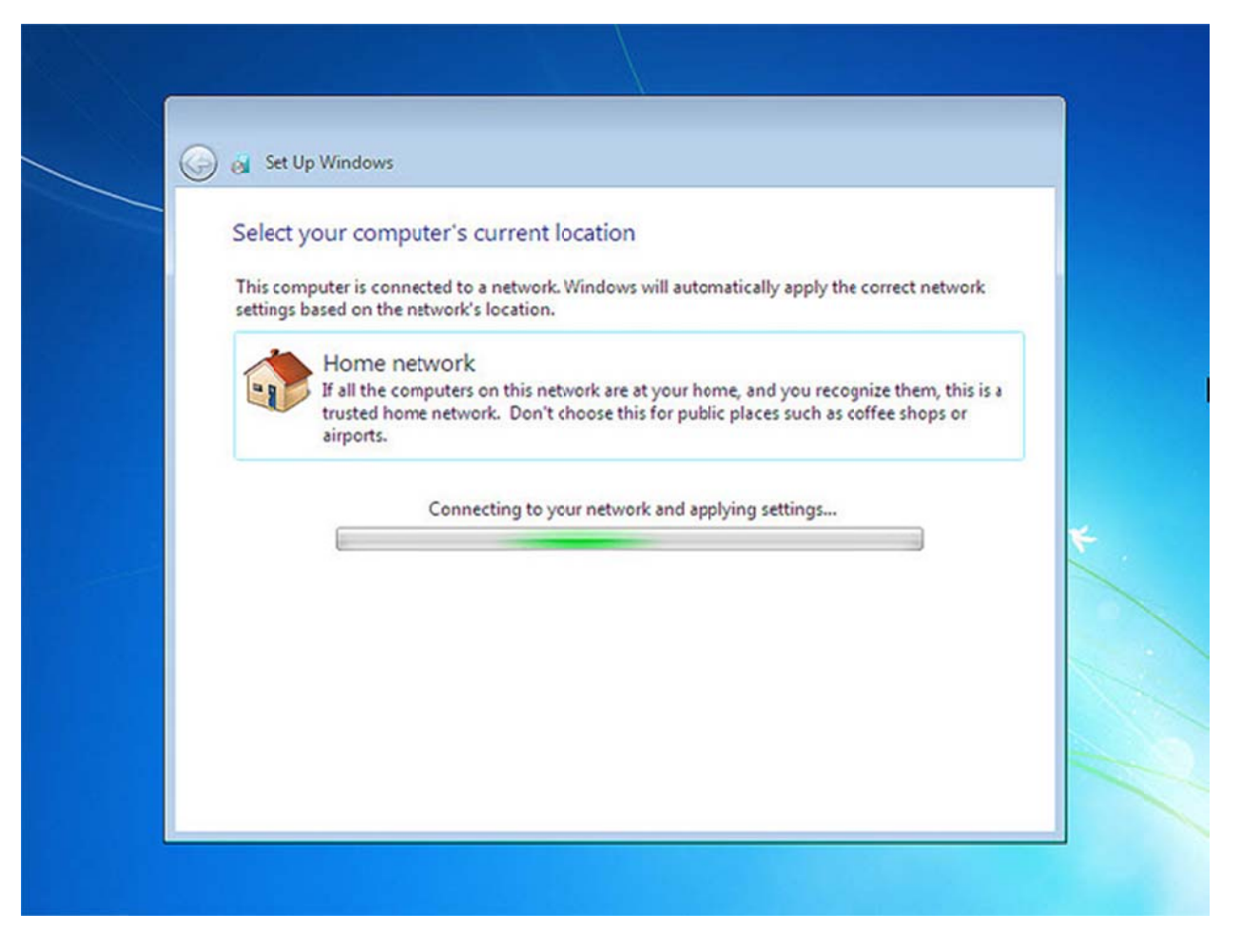

ويندوز7 در حال حاضر خود را آماده مي كند براي تنظيمات دسكتاپ

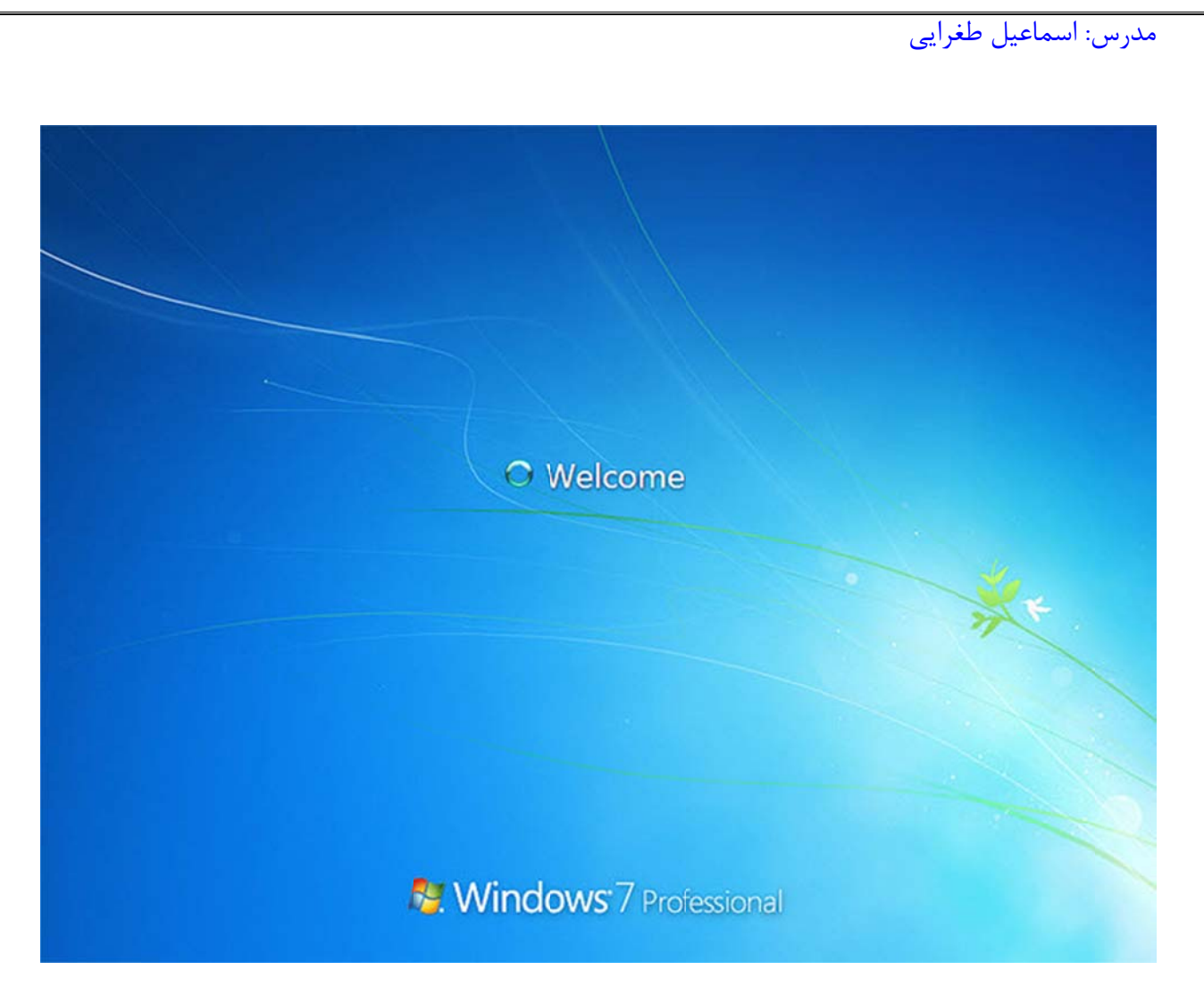

دسکتاپ راه اندازی شد

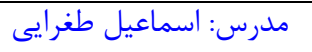

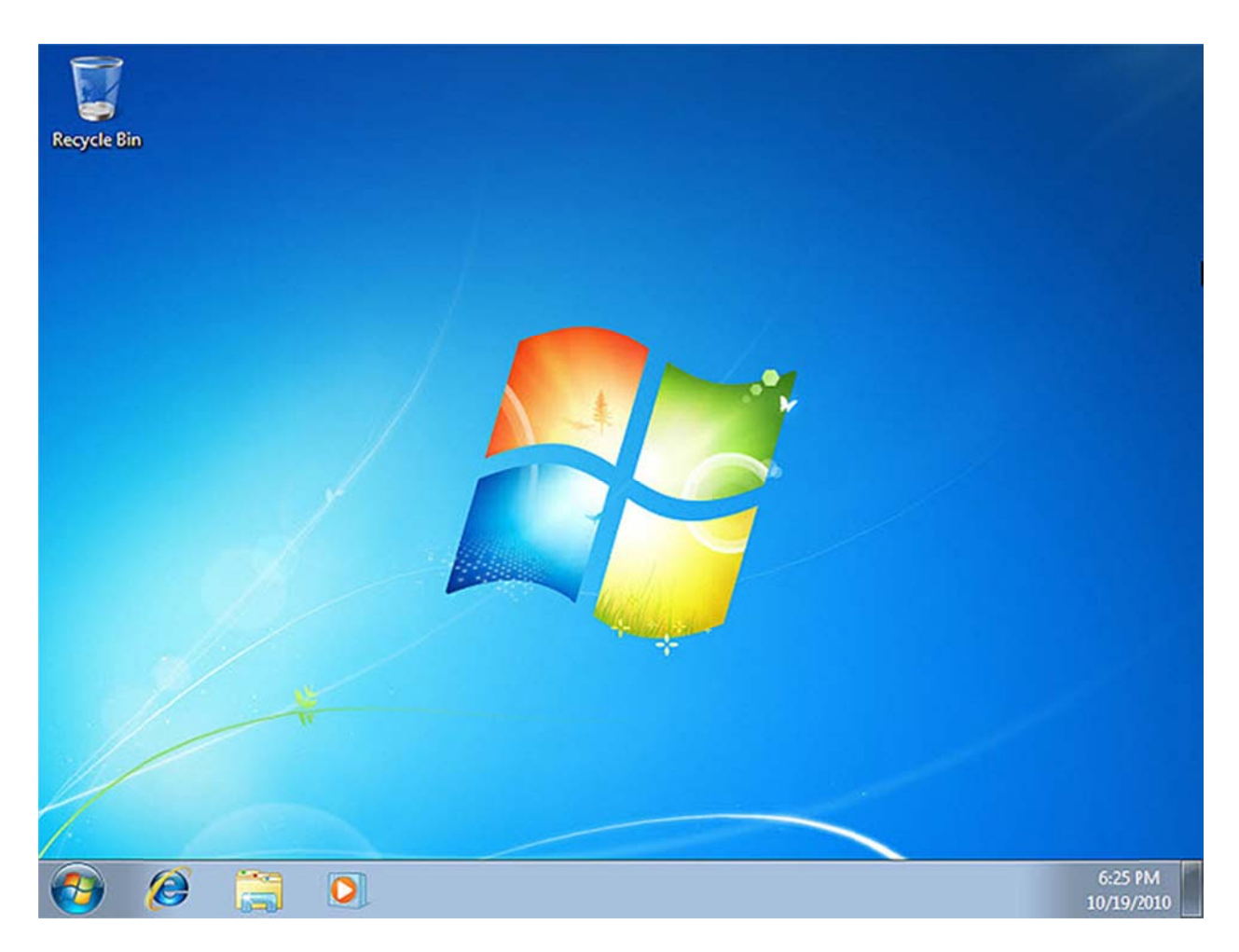

نصب ويندوز با موفقيت انجام شد كافيست درايورهاي كارت گرافيك و مادربرد خود را درون درايو خود گذاشته و آنها را نصب كنيد تا مراحل نصب به طور كلى تمام شود

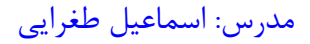

## **ضميمه 2 : ويندوز سرور 2008**

پردازنده: حداقل: 1 گيگاهرتز (86X (و يا 1.4 گيگاهرتز (64X ( پيشنهاد: 2 گيگاهرتز و يا سريع تر از آن حافظه: حداقل: 512 مگابايت پيشنهاد: 2 گيگابايت رم و يا بيشتر فضاي هارد مورد نياز: حداقل: 10 گيگابايت پيشنهاد: 40 گيگابايت و يا بيشتر درايور: DVD-Rom درايو گرافيك: كارت گرافيك Super VGA با كيفيت ۶۰۰ \* ۸۰۰ و يا بيشتر

ويندوز سرور ٢٠٠٨ در ۵ نگارش اصلي ارائه مي شود تا بتواند نيازهاي گوناگون كاربران را مورد پشتيباني كامل خود قرار دهد. همچنين، سه نسخه از اين سيستم عامل بدون قابليت V-Hyper بوده و به ترتيب عبارتند از:

Windows Server 2008 Standard Windows Server 2008 Enterprise Windows Server 2008 Datacenter Windows Web Server 2008 Windows Server 2008 for Itanium-Based Systems Windows HPC Server 2008

Windows Server 2008 Standard without Hyper-V Windows Server 2008 Enterprise without Hyper-V Windows Server 2008 Datacenter without Hyper-V

قابليت V-Hyper : اصطلاحا به يكي از امكانات ويندوز سرور 2008 اطلاق ميشود كه تامين كننده نرم افزار ، زير ساخت و ابزار هاي مديريت پايه اي است كه با آن ميتوان سرور هاي مجازي ايجاد و مديريت نمود.

مدرس: اسماعیل طغرایی